# **Instalar y desinstalar aplicaciones móviles**

#### **¿Qué son las aplicaciones móviles?**

"App" es la abreviatura de aplicación.

Usted descarga las app para que pueda hacer cosas específicas en su computadora, tableta y teléfono inteligente. Una "app móvil" es una aplicación en una tableta o teléfono inteligente.

Algunos ejemplos son:

- Usted puede utilizar una app de correo electrónico (como Gmail) para enviar y recibir correos electrónicos.
- Usted puede utilizar una app de Portal para Pacientes para acceder a su información de salud, solicitar un resurtido de medicamentos recetados o enviar un mensaje a su médico

### **¿Es seguro usar las app?**

Para usar las app de forma segura:

- Utilice solo las app que reconozca.
- Comprenda la configuración de privacidad y cómo la app utilizará sus datos.
- Mire cuántas personas han descargado la app y lea las reseñas de los usuarios (una app es menos confiable si tiene menos descargas y/o malas reseñas).
- Siempre actualice las app cuando haya nuevas versiones disponibles para solucionar problemas y proteger su privacidad.
- Use las app de atención médica recomendadas por un profesional de la salud.

### **¿Qué son los permisos de la app?**

Las apps necesitan su permiso para acceder a información y funciones específicas, como su cámara o micrófono.

A veces, la app no funcionará correctamente si no le permite el acceso.

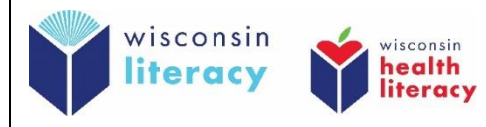

Dé vuelta a la página para más información

Otorgue solamente el acceso requerido para que la app funcione. Tenga cuidado con las app que solicitan acceso a su ubicación o contactos si no necesitan esta información para funcionar.

### **¿Cómo instalo una app en mi dispositivo móvil?**

- **1. Vaya a "Play Store" (Android) o "App Store" (Apple)**
- **2. Busque la barra o el símbolo de búsqueda Símbolo de búsqueda:**   $\Omega$
- **3. Escriba el nombre de la app que desea descargar**
- **4. Pulse en la app**
- **5. Pulse el botón de "Install" (Instalar) o "Get" (Obtener)** (algunas app tienen un costo monetario o requieren una suscripción)
- **6. Pulse en "Open" (Abrir)**
- **7. Apruebe los permisos requeridos**

## **¿Cómo desinstalo una app en mi dispositivo móvil?**

- **1. Pulse y mantenga presionado el icono de la app en la pantalla de su dispositivo**
- **2. Toque "Delete" (Borrar), "Uninstall" (Desinstalar) o "Remove app" (Eliminar app)**
- **3. Confirme que desea eliminar y desinstalar la app, si su dispositivo le pide que lo haga**

Obtenga más información sobre cómo usar las app de manera segura:

• Android:

Inglés:<https://edu.gcfglobal.org/en/androidbasics/downloading-apps/1/> Inglés:<https://www.digitallearn.org/courses/using-a-mobile-device-android-new> Español:<https://www.digitallearn.org/courses/uso-de-un-dispositivo-movil-android-nuevo>

• Apple:

Inglés:<https://edu.gcfglobal.org/en/iphonebasics/installing-and-managing-apps/1/>